### A0B17MTB – Matlab

Part #4

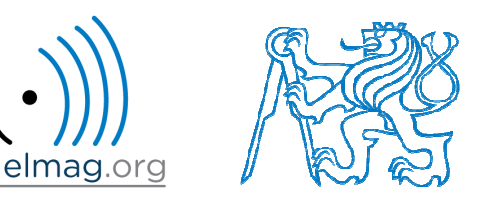

#### Miloslav Čape<sup>k</sup>

miloslav.capek@fel.cvut.cz

Filip Kozák, Viktor Adler, Pavel Valtr

Department of Electromagnetic FieldB2-626, Prague

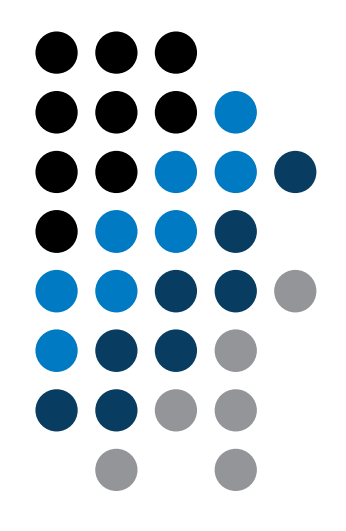

### **Solution to exercise #3 from last lecture**

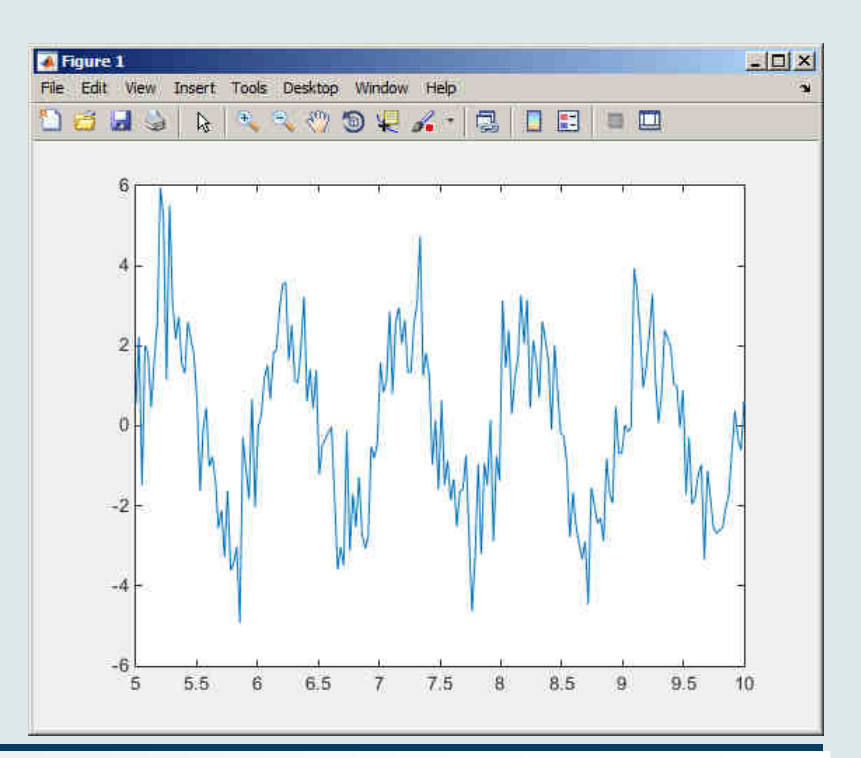

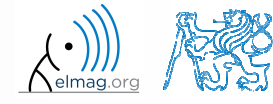

25.10.2015 12:00

A0B17MTB: **Patr #4**

**2**

### **Solution to exercise #5 from last lecture**

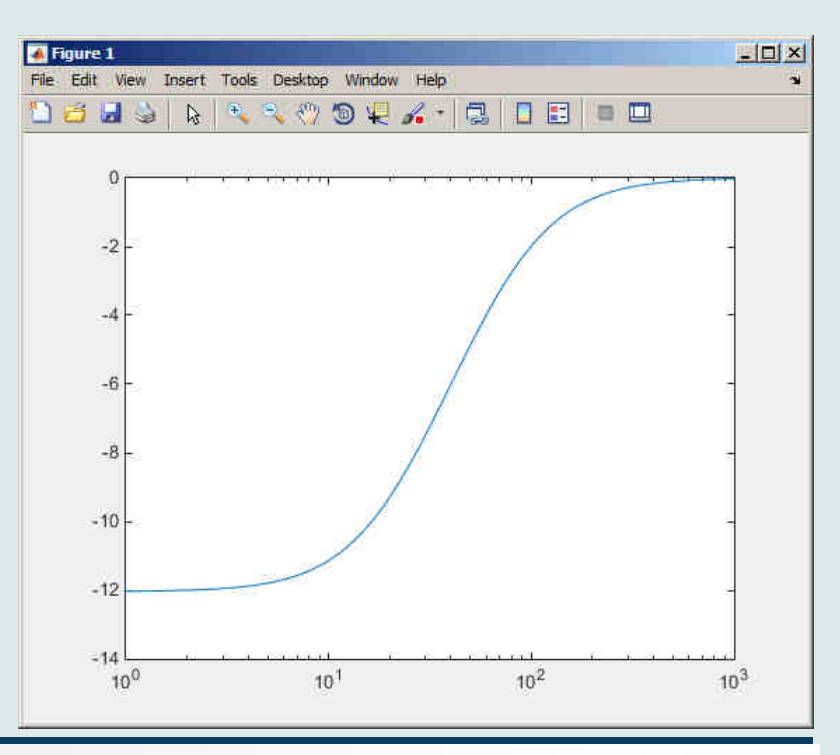

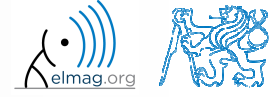

25.10.2015 12:00

A0B17MTB: **Patr #4**

#### **Learning how to…**

**Relational and logical operators**

**Cycles**

**Program branching #1**

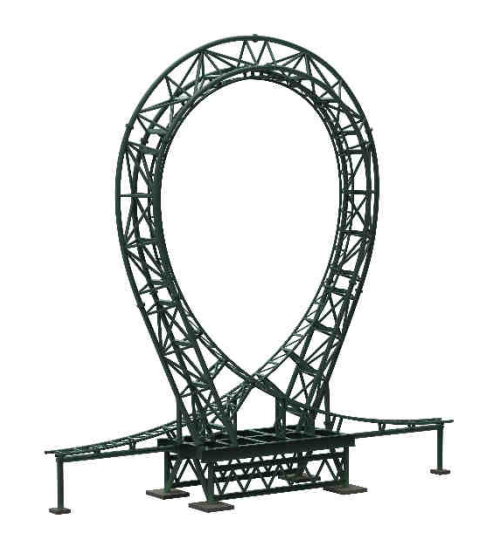

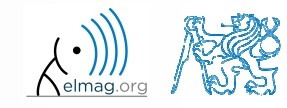

25.10.2015 12:00

A0B17MTB: **Part #4**

## **Cell mode in Matlab Editor**

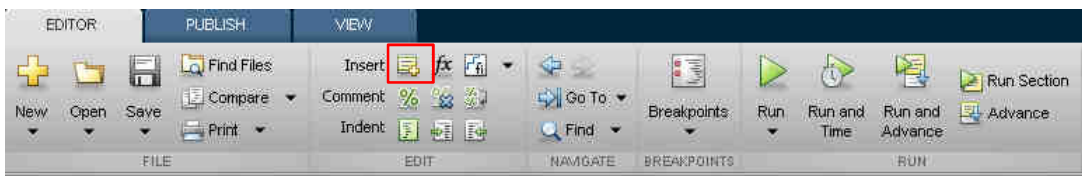

- 0 cells enable to separate the code into smaller logically compac<sup>t</sup> parts
	- 0 separator: **%%**
	- 0 the separation is visual only, but it is possible to execute <sup>a</sup> single cell shortcut CTRL+ENTER
- $\bullet$  in the older versions of Matlab, it is usually necessary to activate the cell mode

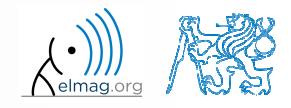

## **Cell mode in Matlab Editor**

 $240 s$ 

- 0 split previous script (loanRepayment.m) into separate parts
	- 0 use the (cell) separator **%%**

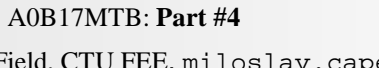

25.10.2015 12:00

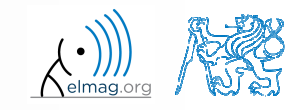

## **Data in scripts**

- $\bullet$ scripts can use data that has appeare<sup>d</sup> in Workspace
- 0 variables remain in the Workspace even after the calculation is finished
- 0 operations on data in scripts are performed in the base Workspace

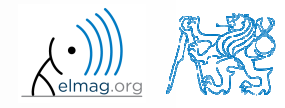

### **Naming conventions of scripts and functions**

- $\bullet$  names of scripts and functions
	- 0 max. number of characters is <sup>63</sup> (additional characters are ignored)
	- 0 naming restrictions similar to variable names apply
	- 0 choose names describing what the particular function calculates
	- 0 avoid existing names as the new script is called instead of an existing built-in function (overloading can occur)
- $\bullet$  more information:
	- 0 http://www.mathworks.com/matlabcentral/fileexchange/2529-matlab-programming-style-guidelines
- 0 in the case you want to apply vector functions row-wise
	- 0 check whether the function enables calculation in the other dimension (max)
	- 0 transpose your matrix
	- 0 • some of the functions work both column-wise and row-wise (sort  $\times$ sortrows)

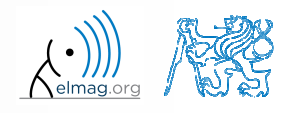

### **startup.m script**

- 0 script startup.m
	- 0 always executed at Matlab start-up
	- 0 it is possible to pu<sup>t</sup> your predefined constants and other operations to be executed (loaded) at Matlab start-up
- 0 location (use >> which startup):
	- 0 ...\Matlab\R201Xx\toolbox\local\startup.m
- 0 change of base folder after Matlab start-up :

```
%% script startup.m in ..\Matlab\Rxxx\toolbox\local\
                                                                 Workspace is changing to:
clc;d:\Data\Matlab

disp('Workspace is changing to:');cd('d:\Data\Matlab\');February 25, 2014 3:36:03.347 PM
                                                                 Keep on working...
cd>
disp(datestr(now, 'mmmm dd, yyyy HH:MM:SS.FFF AM'));
```
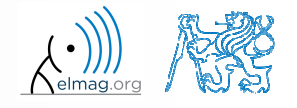

### **matlabrc.m script**

- 0 executed at Matlab start-up (or manually executed: >> matlabrc)
- contains some basic definitions, e.g.
	- $\bullet$ figure size, set-up of some graphic elements
	- 0 sets Matlab path (see later)
	- 0 and others
- in the case of a multi-license it is possible to insert a message in the script that will be displayed to all users at the start-up
- location (use >> which matlabrc):
	- $\bullet$ ...\Matlab\R201Xx\toolbox\local\matlabrc.m
- $\bullet$ last of all, startup.m is called (if existing)
- 0 matlabrc.m is to be modified only in the case of absolute urgency!

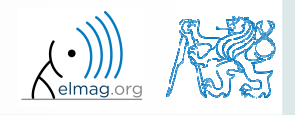

#### **Relational operators**

- $\bullet$  to inquire, to compare, whether 'something' is greater than, lesser than, equal to etc.
- $\bullet$  the result of the comparison is always either
	- 0 positive ( $true$ ), logical one  $,1$ "
	- 0 negative (false), logical zero  $,0$ "

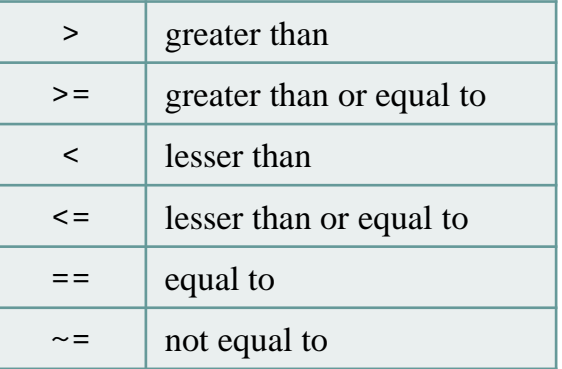

- 0 all relational operators are vector-wise
	- 0 it is possible to compare as well vectors vs. vectors, matrices vs. matrices, …
- $\bullet$  often in combination with logical operators (see later)
	- 0 more relational operators applied to <sup>a</sup> combination of expressions

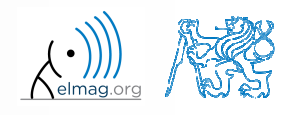

#### **Relational operators**

 $300 s$ 

- $\bullet$ • having the vector  $G = \begin{pmatrix} \frac{\pi}{2} & \pi & \frac{\pi}{2} \\ \frac{\pi}{2} & \frac{\pi}{2} & \frac{\pi}{2} \end{pmatrix}$ , find elements of G find elements of  $G$  that are3 $-\pi$  2 2 2 $\pi$  $\pi$   $\pi$   $2\pi$  $\mathbf{G} = \begin{pmatrix} \frac{\pi}{2} & \pi & \frac{3}{2}\pi & 2\pi \end{pmatrix}$ 
	- 0 greater than  $\pi$
	- 0 lesser or equal to  $\pi$
	- 0 not equal to  $\pi$
- $\bullet$ • try similar operations for  $H = G<sup>T</sup>$  as well
- $\bullet$ try to use relational operators in the case of <sup>a</sup> matrix and scalar as well
- 0 • find out whether  $V \ge U$ :

 $\mathbf{V} = \begin{pmatrix} -\pi & \pi & 1 & 0 \end{pmatrix}$  $=(1 \quad 1 \quad 1 \quad 1)$ **U**

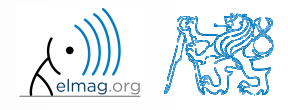

**Operators** 

#### $200 s$

#### **Relational operators**

- $\bullet$  find out results of following relations
	- $\bullet$ try to interpret the results

>> 2 > 1 & 0 % ???

 $>> r = 1/2;$ >> 0 < r < 1 % ???

>>  $(1 > A)$  <= true

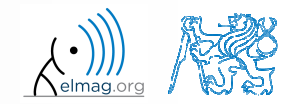

25.10.2015 12:00

A0B17MTB: **Part #4**

**13**

A0B17MTB: **Part #4**

#### **Logical operators**

- $\bullet$ to enquire, to find out, whether particular condition is fulfilled
- the result is always either
	- 0 positive ( $true$ ), logical one  $,1$ "
	- 0 negative (false), logical zero  $,0$ "
- 0 • all, any is used to convert logical array into a scalar
- Matlab interprets any numerical value excep<sup>t</sup> <sup>0</sup> as true
- $\bullet$  all logical operators are vector-wise
	- 0 it is possible to compare as well vectors vs. vectors, matrices vs. matrices, …
- 0 • functions  $i s *$  extend possibilities of logical enquiring
	- 0 we see later

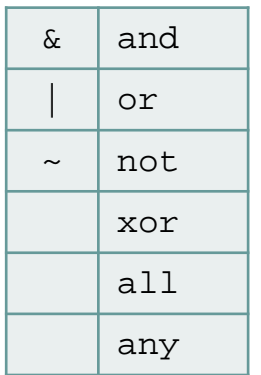

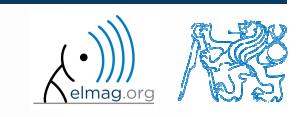

#### **Logical operators – application**

 $\bullet$ assume <sup>a</sup> vector of <sup>10</sup> random numbers ranging from -10 to <sup>10</sup>

 $\Rightarrow$  a = 20\*rand(10, 1) - 10

 $\bullet$ following command returns true for elements fulfilling the condition:

>> a < -5 % relation operator

- $\bullet$  following command returns values of those elements fulfilling the condition (logical indexing):|>> a(a < -5)
- $\bullet$  following command puts value of -5 to the position of elements fulfilling the condition :

 $\Rightarrow$  a(a < -5) = -5

- $\bullet$  following command sets value of the elements in the range from -5 to <sup>5</sup> equa<sup>l</sup> to zero (opposite to tresholding):>> a(a > -5 **&** a < 5) = 0
- $\bullet$  tresholding function (values below -5 sets equa<sup>l</sup> to -5, values above <sup>5</sup> sets equal to 5):>> a(a < -5 **|** a > 5) = sign(a(a < -5 **|** a > 5))\*5

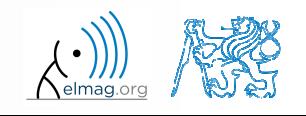

**Operators** 

#### **Logical operators**

- $\bullet$  determine which of the elements of the vector 3 $-\pi$  2 2 2 $\pi$  $-\pi$   $-\pi$   $2\pi$  $A = \begin{pmatrix} \pi & \pi & \frac{3}{2}\pi & 2\pi \end{pmatrix}$ 
	- 0 are equal to  $\pi$  or are equal to  $2\pi$ 
		- $\bullet$ • pay attention to the type of the result  $(=$  logical values  $true / false)$
	- 0 are greater than  $\pi/2$  and at the same time are not equal  $2\pi$

0 elements from the previous condition add to matrix <sup>A</sup>

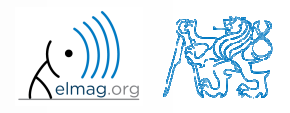

 $420 s$ 

**Operators** 

#### **Logical operators: &&, ||**

- in the case we need to compare scalar values only then "short-circuited" evaluation can be used
- 0 evaluation keeps on going till <sup>a</sup> point where it makes no sense to continue
	- i.e. when evaluating

```
>> clear; clc;\geq a = true;

>> b = false;
>> a && b && c && d
```
… no problems with undefined variables <sup>c</sup>, <sup>d</sup>, because the evaluation is terminated earlier

- 0 however:
	- 0 terminated with error …

>> clear; clc; $\Rightarrow$  a = true; >> b = true;>> a && b && <sup>c</sup> && <sup>d</sup>

25.10.2015 12:00

Department of Electromagnetic Field, CTU FEE, miloslav.capek@fel.cvut.czA0B17MTB: **Part #4**

#### **Logical operators**

**Operators** 

- $\bullet$  create <sup>a</sup> row vector in the interval from <sup>1</sup> to <sup>20</sup> with step of <sup>3</sup>
	- 0 create <sup>a</sup> the vector filled with elements from the previous vector that are greater than 10 and at the same time smaller than 16; use logical operators

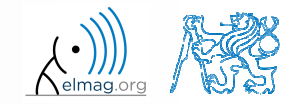

#### **Logical operators**

- $\bullet$ create matrix  $A = magic(3)$  and find out using functions all and any
	- $\bullet$ in which columns all elements are greater than <sup>2</sup>
	- $\bullet$ in which rows at least one element is greater than or equa<sup>l</sup> to <sup>8</sup>
	- $\bullet$ whether the matrix <sup>A</sup> contains positive numbers only

$$
\mathbf{A} = \begin{pmatrix} 8 & 1 & 6 \\ 3 & 5 & 7 \\ 4 & 9 & 2 \end{pmatrix}
$$

$$
\text{any} \begin{pmatrix} 0 & 1 & 1 \\ 1 & 1 & 0 \\ 0 & 1 & 1 \end{pmatrix} = (1 \quad 1 \quad 1), \ \ \text{all} \begin{pmatrix} 0 & 1 & 1 \\ 1 & 1 & 0 \\ 0 & 1 & 1 \end{pmatrix} = (0 \quad 1 \quad 0), \ \ \text{any} \begin{pmatrix} 0 & 1 & 1 \\ 1 & 1 & 0 \\ 0 & 1 & 1 \end{pmatrix} = \text{any} \begin{pmatrix} 0 & 1 & 0 \end{pmatrix} = 1
$$

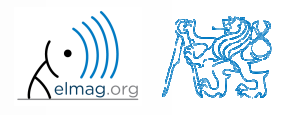

Department of Electromagnetic Field, CTU FEE, miloslav.capek@fel.cvut.czA0B17MTB: **Part #4**

 $\bullet$ find out the result of following operation and interpret it

```
\rightarrow ~(~[1 2 0 -2 0])
```
- test whether variable *<sup>b</sup>* is not equa<sup>l</sup> to zero and then test whether at the same time  $a/b > 3$ 
	- 0 following operation tests whether both conditions are fulfilled while avoiding division by zero!

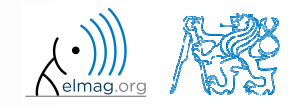

#### 0 create matrix <sup>A</sup> $>> \mathbb{N} = 4;$ >> A = magic(N)

0 first think about what will be the result of the following operation and only then carry it out

does the result correspon<sup>d</sup> to what you expected?

- 0 can you explain why the result looks the way it looks?
- 0 notice the interesting mathematical properties of the matrix <sup>A</sup> and <sup>B</sup>

 $\Rightarrow$  B = A(A)

A0B17MTB: **Part #4**

- 0 are you able to estimate the evolution?,  $C = B(B)$
- $\bullet$ try similar process for  $N = 3$  or  $N = 5$

25.10.2015 12:00

**21**

### **Matrix indexation using own values**

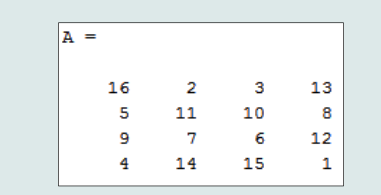

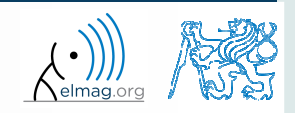

 $300 s$ 

#### **Program branching – loops**

- $\bullet$  repeating certain operation multiple-times, one of the basic programming techniques
- There are 2 types of cycles in Matlabu:
	- 0 •  $for$  – the most used one, number of repetitions is known in advance
	- 0 • while – condition is known ensuring cycle (dis)continuation as long as it remains true
- essential programing principles to be observed:
	- 0 memory allocation (matrix-related) of sufficient size /see later.../
	- 0 cycles should be properly terminated /see later.../
	- 0 To ensure terminating condition with while cycle /see later.../
- 0 • frequently is possible to modify the array  $(1D \rightarrow 2D, 2D \rightarrow 3D$  using<br>function represented and carry out a matrix-wise operation under certain function repmat and carry out <sup>a</sup> matrix-wise operation, under certain conditions the vectorized code is faster and more understandable, possibility of utilization of GPU)
- 0 we always ask the question: <u>is a cycle really necessary?</u>

**22**

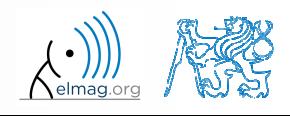

#### **for loop**

0 • for loop is applied to <u>known number of repetitions</u> of a group of commands

```
for m = expression
    commandsend
```
 $\bullet$  expression is <sup>a</sup> vector / matrix; columns of this vector / matrix are successively assigned to <sup>m</sup> / <sup>n</sup>

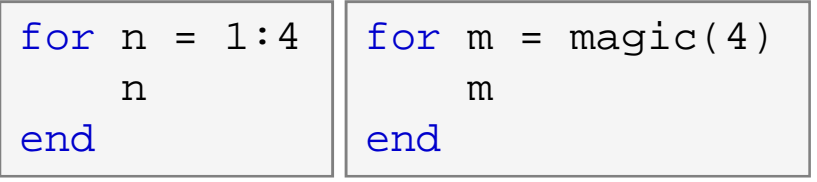

- 0 frequently, expression is generated using linspace or using ":", with the help of length, size, etc.
- 0 • instead of m it is possible to use more relevant names like mPoints, mRows, mSymbols, …
	- for clarity, it is suitable to use e.g. mXX pro rows and nXX for columns 0

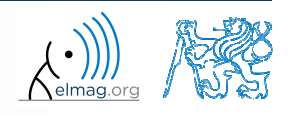

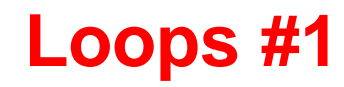

- $\bullet$  create <sup>a</sup> script to calculate factorial *<sup>N</sup>*!
	- 0 use <sup>a</sup> cycle, verify your result using Matlab factorial function

>> factorial(N)

0 can you come up with other solutions? (e.g. using vectorising…)

0 compare all possibilities for decimal input *<sup>N</sup>* as well

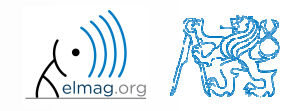

#### **Memory allocation**

- $\bullet$  allocation can preven<sup>t</sup> perpetual increase of the size of <sup>a</sup> variable
	- 0 Code Analyser (M-Lint) will notify you about the possibility of allocation by underlining the matrix's name
	- 0 whenever you know the size of a variable, allocate!
		- $\bullet$  sometimes, it pays off to allocate even when the final size is not known - then the worst-case scenario size of <sup>a</sup> matrix is allocated and then the size of thematrix is reduced
		- $\bullet$ allocate the variables of the largest size first, then the smaller ones
- $\bullet$ example:

```
0
    try…
```

```

%% WITHOUT allocationtic; for m = 1:1e7A(m) = m + m;
end
toc;
% computed in 0.45s
```

```
%% WITH allocation
tic;
A = zeros(1,1e7);for m = 1:1e7A(m) = m + m;
end
toc;
% computed in 0.06s
```
25.10.2015 12:00

A0B17MTB: **Part #4**

#### **while loop**

 $\bullet$  keeps on executing commands contained in the body of the cycle (commands) depending on <sup>a</sup> logical condition

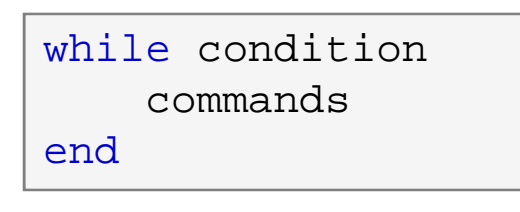

- $\bullet$  keeps on executing commands as long as all elements of the expression (condition can be a multidimensional matrix) are <u>non-zero</u>
	- 0 the condition is converted to <sup>a</sup> relational expression, i.e. till all elements are true
	- 0 logical and relational operators are often used for condition testing
- 0 • if condition is not a scalar, it can be reduced using functions any or all

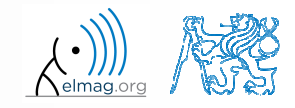

#### **Typical application of loops**

```
%% script generates N experiments with M throws with a dieclose all; clear all; clc;Mthrows = 1e3;Ntimes = 1e2;Results = \text{NaN}(\text{Mthrows}, \text{Ntimes}):
for mThrow = 1:Mthrows % however, can be even further vectorized!
    Results(mThrow, :) = round(rand(1, Ntimes)); % vectorizedend
```

```
%% script finds out the number of lines in a filefileName ='sin.m';
fid = fopen(fileName, 'r);
count = 0;

while ~feof(fid)
line = fgetl(fid);count = count + 1;
end
disp(['lines:' num2str(count)])
fclose(fid);
```
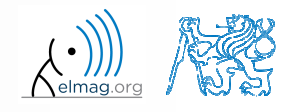

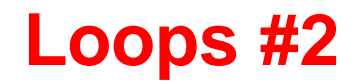

- 0 • calculate the sum of integers from 1 to 100 using while cycle
	- 0 • apply any approach to solve the task, but use while cycle

0 are you able to come up with another solution (using <sup>a</sup> Matlab function and without cycle)?

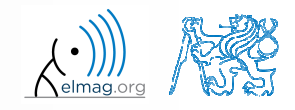

### **while cycle – infinite loop**

- • pay attention to conditions in while cycle that are always fulfilled  $\Rightarrow$ danger of infinite loop
	- 0 mostly, not always however(!!) it is a semantic error
- trivial, but good example of a code…

```
while 1 == 1
disp('ok'); end
```

```
while true
disp('ok'); end
```
 $\ldots$  that , never " ends (shortcut to terminate: CTRL+C)

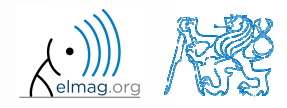

### **Interchange of an index an complex unit**

- 0 be careful not to confuse complex unit  $(i, j)$  for cycle index
	- 0 • try to avoid using  $\pm$  and  $\pm$  as an index
		- $\bullet$  overloading can occur (applies generally, e.g. >> sum <sup>=</sup> <sup>2</sup> overloads the sum function)
- 0 find out the difference in the following <sup>p</sup>ieces of code:

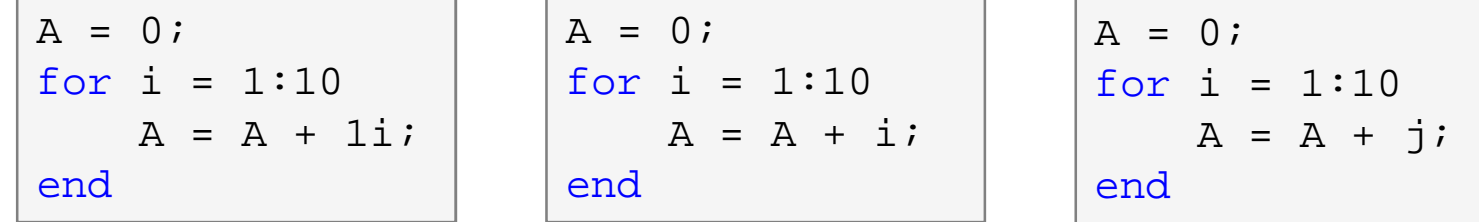

0 all the commands, in principle, can be written as one line

 $A = 0$ ; for  $i = 1:10$ ,  $A = A + 1i$ ; end,

0 usually less understandable, not even suitable from the point of view of the speed of the code

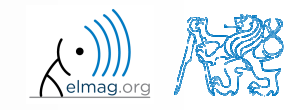

25.10.2015 12:00

#### **Nested loops, loop combining**

- quite frequently there is a need for nested loops
	- 0 consider vectorising instead
	- 0 consider loop type
- 0 loop nesting usually rapidly increases computational demands

```
%% script generates N experiments with M throws with a die
close all; clear all; clc;
Mthrows = 1e3;Ntimes = 1e2;
Results = \text{NaN}(\text{Mthrows}, \text{Ntimes}):for mThrow = 1:Mthrows
    for nExperiment = 1:Ntimes % not vectorized (30 times slower!!)
        Results(mThrow, nExperiment) = round(rand(1));endend
```
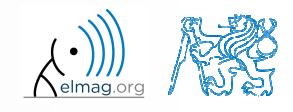

#### **Loops #3**

0

 $600 s$ 

- fill in the matrix using loops  $(m, n) =$  $A(m, n) = \frac{mn}{4} + \frac{m}{2n}$
- 0 • consider  $m \in \{1, \ldots, 100\}$ ,  $n \in \{1, \ldots, 20\}$ , allocate matrix first
- 0 create <sup>a</sup> new script

0 • to plot the matrix **A** use for instance the function pcolor ()

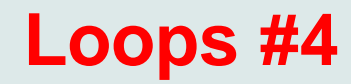

 $600 s$ 

- $\bullet$  in the previous task the loops can be avoided entirely by using vectorising
	- $\bullet$ it is possible to use meshgrid function to prepare the matrices needed

0 meshgrid can be used for 3D arrays as well!!

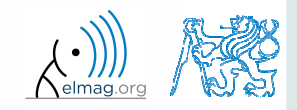

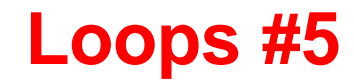

 $\bullet$ visualize current distribution of <sup>a</sup> dipole antenna described as

$$
I(x,t) = I_0(x)e^{-j\omega_0 t}
$$
,  $I_0(x) = \cos(x)$ ,  $\omega_0 = 2\pi$ 

0 • in the interval  $t \in (0, 4\pi)$ ,  $x \in \left(-\frac{\pi}{2}, \frac{\pi}{2}\right)$  choose N = 101  $t \in (0, 4\pi), \quad x \in \left(-\frac{\pi}{2}, \frac{\pi}{2}\right)$ 

for visualization inside the loop use following piece of code:

```
% ... your code
    figure(1);
plot(x,real(I));
axis([x(1) x(end) -1 1]);pause(0.1);
% ... your code
```
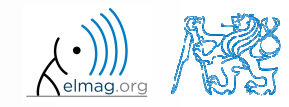

Department of Electromagnetic Field, CTU FEE, miloslav.capek@fel.cvut.czA0B17MTB: **Part #4**

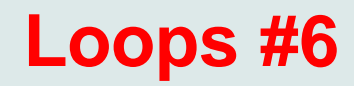

try to write moving average code applied to following function

 $f(x) = \sin^2(x) \cos(x) + 0.1 r(x),$ 

where  $r(x)$  is represented by function of uniform distribution ( $\texttt{rand}(\ )$ )

 $\bullet$ use following parameters

```
clear; clc;
signalSize = 1e3;
x = linspace(0, 4*pi, signalSize);f = sin(x).^2.*cos(x) + 0.1*rand(1, signalSize);
windowSize = 50;% your code ...
```
 $\bullet$ and then <sup>p</sup>lot:

plot(x, f, x, my\_averaged);

0 try to make the code more efficient

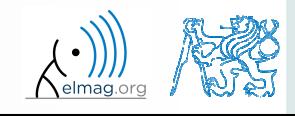

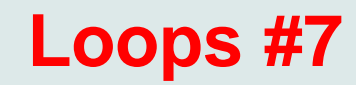

0 for comparison it is possible to use Matlab built-in function  $filter$ 

0 check how the result is influenced by parameter windowSize

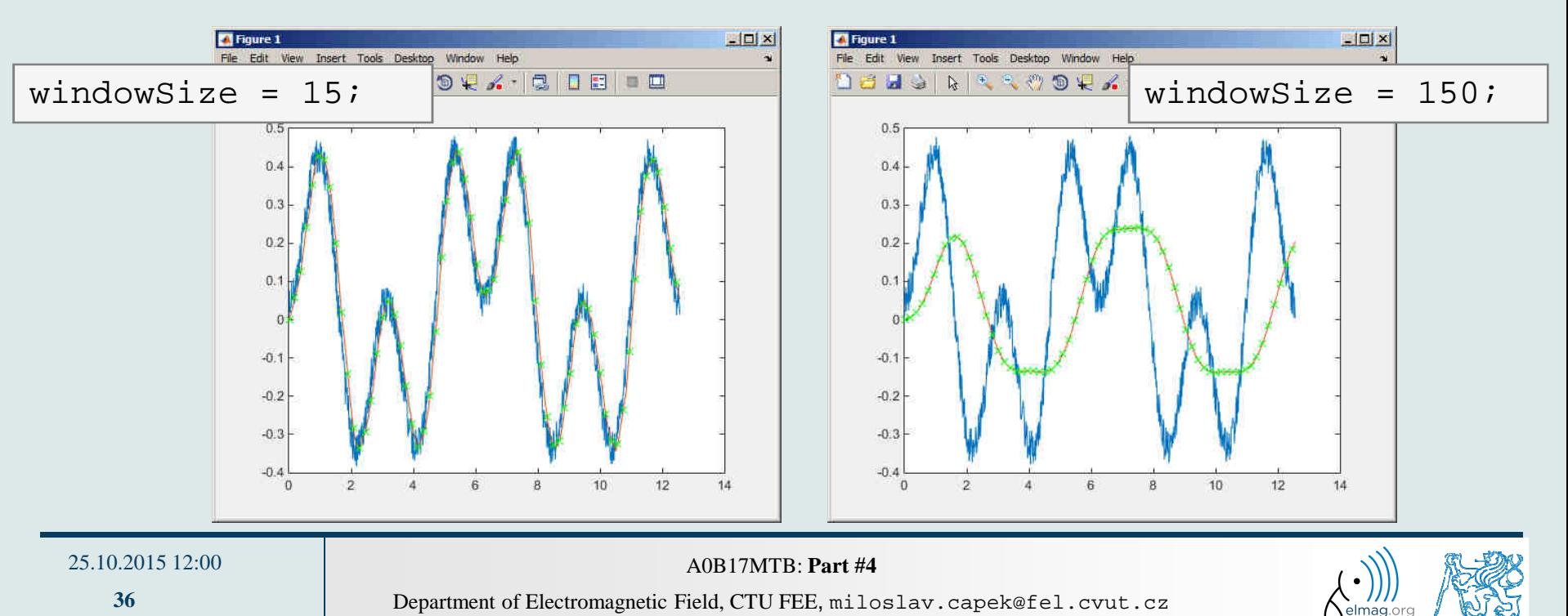

#### **break, continue**

0 • function break enables to terminate execution of the loop

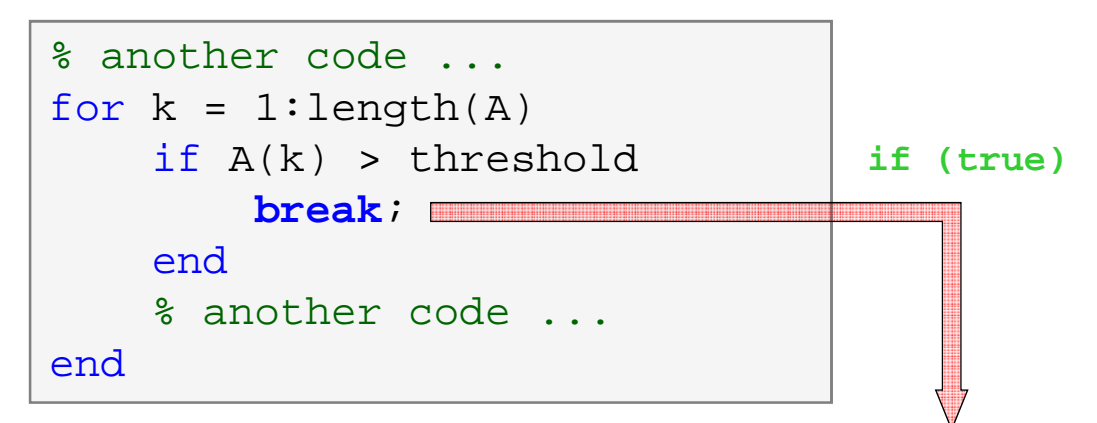

0 function continue passes control to next iteration of the loop

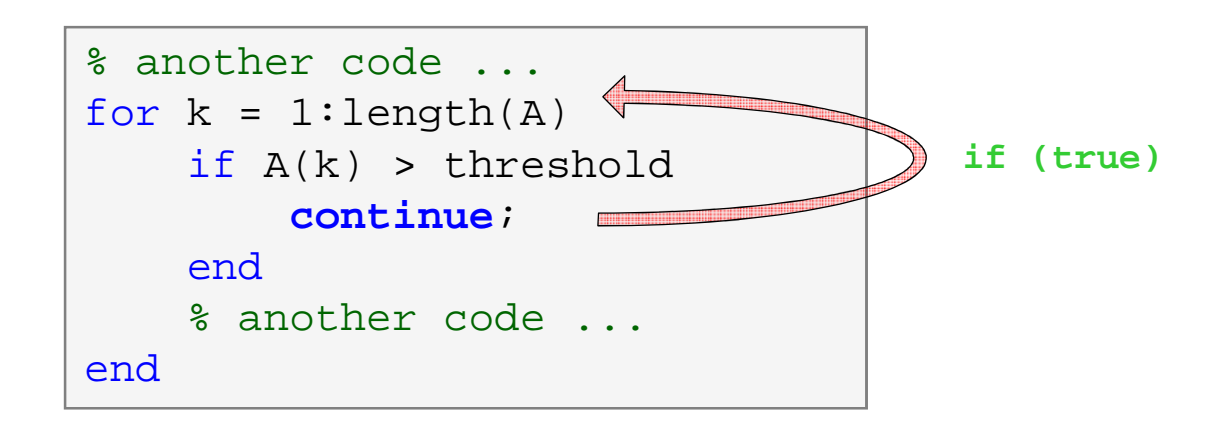

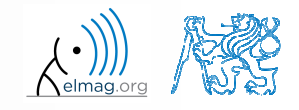

A0B17MTB: **Part #4**

### **Loops vs. vectorizing #1**

- $\bullet$  since Matlab 6.5 there are two powerful hidden tools available
	- 0 *Just-In-Time accelerator* (JIT accelerator)
	- 0 *Real-Time Type Analysis* (RTTA)
- JIT enables partial compilation of code segments
	- 0 precompiled loops are even faster than vectorizing
	- 0 following rules have to be observed with respec<sup>t</sup> to loops:
		- $\bullet$ • scalar index to be used with for loop
		- 0 • only built-in functions are called inside the body of  $for$  loop
		- $\bullet$ the loop operates with scalar values only
- $\bullet$  RTTA assumes the same data types as during the previous course of the code - significant speed up for standartized calculations
	- 0 when measuring spee<sup>d</sup> of the code, it is necessary to carry out so called warm-up (first run the code 2 or 3 times)

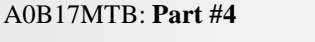

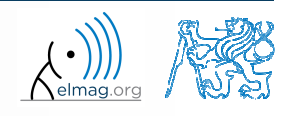

## **Loops vs. vectorizing #2**

- $\bullet$  the motivation for introduction of JIT was to catch up with 3. generation languages
	- 0 when fully utilized, JIT's computation time is comparable to that of <sup>C</sup> or Fortran
- 0 highest efficiency (the highest speedup) in particular
	- 0 when loops operate with scalar data
	- $\bullet$  when no user-defined functions are called (i.e. only build-in functions are called)
	- 0 when each line of the loop uses JIT
- as the result, some parts of the code don't have to vectorised (or should not even be!)
- 0 the whole topic is more complex (and simplified here)
	- 0 for more details see JIT\_accel\_Matlab.pdf at the webpage of this course

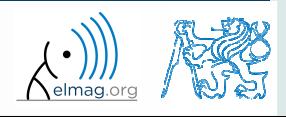

## **Loops vs. vectorizing #3**

- previous statement will be verified using a simple code - filling a band matrix
- conditions for using JIT are fulfilled ...
	- working with scalars only, calling built-in  $\bullet$ functions only
- • filling up the matrix using  $f \circ r$  loops is faster!
	- try it yourself...

```
clear; clc;N = 5e3;tic,\texttt{mat = diag(ones(N, 1)) + ...}
2*diag(ones(N-1, 1), 1) + ...3*diag(ones(N-1, 1), -1);toc,
% computed in 0.18s (2015b)
```

```
clear; clc;N = 5e3;
mat = NaN(N, N);tic,
for n1=1:N
    for n2=1:Nmat(n1, n2)=0;endendfor nl = 1:Nmat(n1, nl)=1;end for nl = 1:(N-1)mat(n1, n1+1)=2;end for nl = 2:Nmat(n1, n1-1)=3;end
toc,
% computed in 0.52s 
(2015b)
```
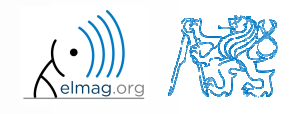

A0B17MTB: **Part #4**

# **Program branching**

- if it is needed to branch program (execute certain par<sup>t</sup> of code depending on whether <sup>a</sup> condition is fulfilled), there are two basicways:
	- if elseif else end
	- switch case otherwise end

```
if condition
   commands
elseif condition
   commands
elseif condition
    commandselsecommandsend
```

```
switch variable
 case value1
    commands
case {value2a, value2b, ...}
    commandscase ...
    commandsotherwise
commandsend
```
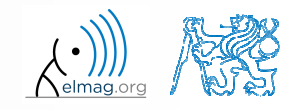

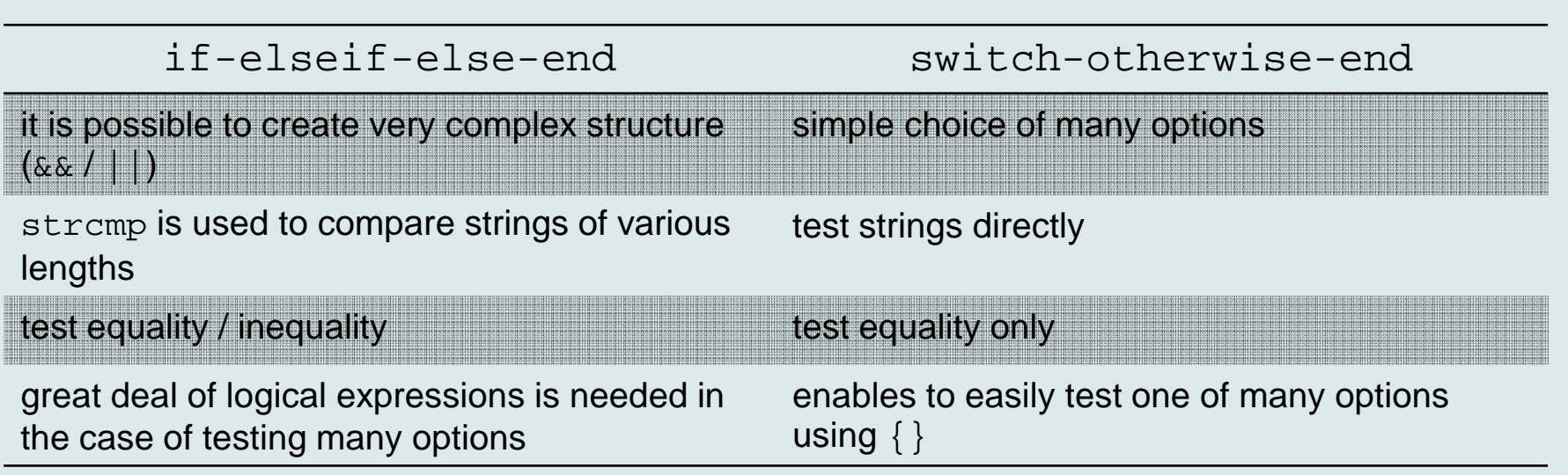

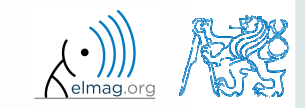

25.10.2015 12:00

Department of Electromagnetic Field, CTU FEE, miloslav.capek@fel.cvut.czA0B17MTB: **Part #4**

# **Program branching – if / else / elseif**

- 0 • the most probable option should immediately follow the  $if$  statement
- 0 • only the if part is obligatory
- 0 • the else part is carried out only in the case where other conditions are not fulfilled
- if a M $\times$ N matrix is part of the condition, the condition is fulfilled only in the case it is fulfilled for each element of the matrix
- the condition may contain calling <sup>a</sup> function etc.
- 0 • if conditions may be nested

```
c = randi(1e2);if mod(c, 2)
    disp('c is odd');
elseif c > 10
    disp('even, >10');end
```
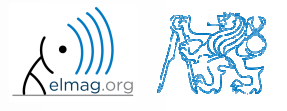

 $400 s$ 

### **Program branching – if / else / elseif**

- 0 generate random numbers  $r = 2*rand(8, 1)-1;$
- $\bullet$ • save the numbers in matrices Neq and Pos depending on whether each number is negative or positive; use for cycle, if–else statement and indexing for storing values of  ${\tt r}$

- 0 pay attention to grownth in size of mtrices Pos and Neq – how to solve the problem?
- 0 can you come up with <sup>a</sup> more elegant solution? (for cycle is not always necessary)

A0B17MTB: **Part #4**

### **Program branching – if / else / elseif**

 $500 s$ 

 $\bullet$  write <sup>a</sup> script generating <sup>a</sup> complex number and determining to what quadrant the complex number belongs to

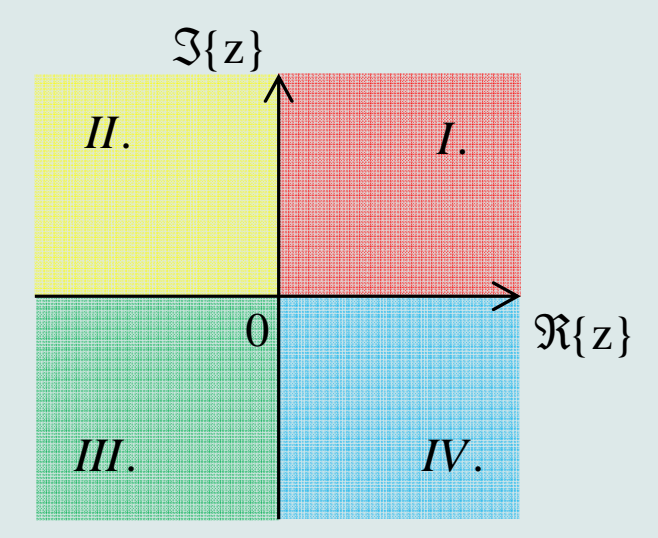

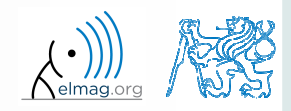

25.10.2015 12:00

Department of Electromagnetic Field, CTU FEE, miloslav.capek@fel.cvut.czA0B17MTB: **Part #4**

#### **Discussed functions**

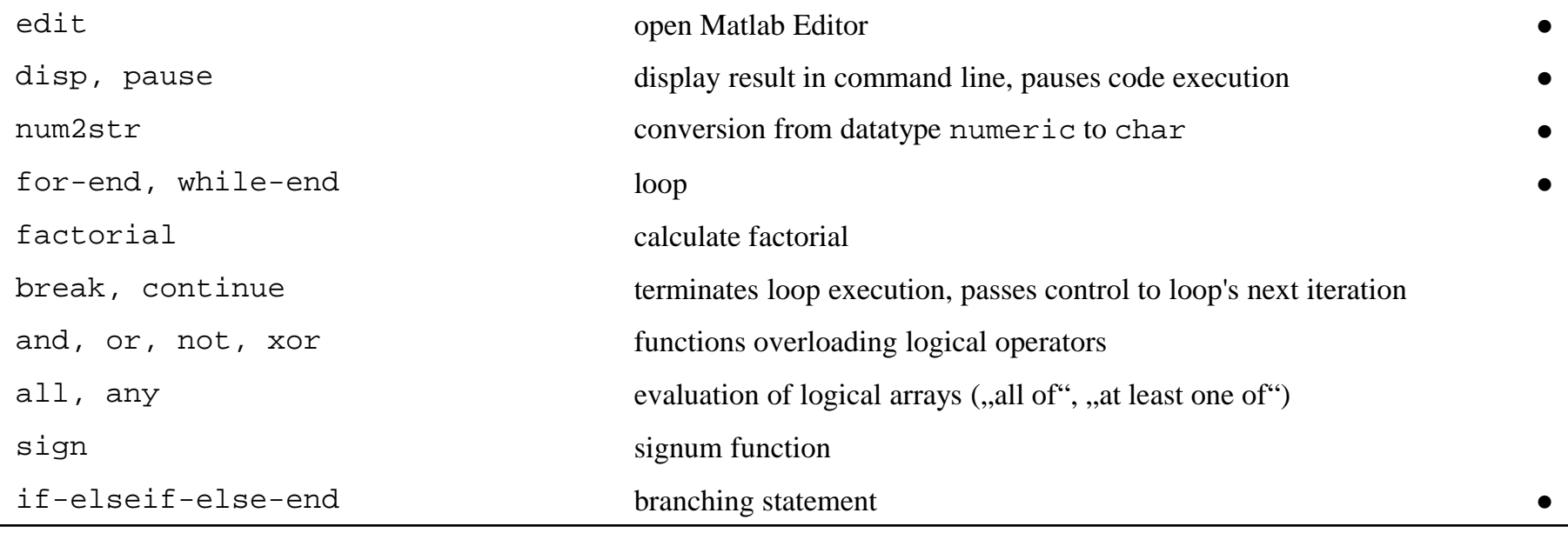

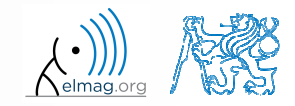

#### **Exercise #1**

 $360 s$ 

- $\bullet$  recall the signal from lecture <sup>3</sup>
	- 0 • try again to limit the signal by values  $s_{\text{min}}$  a  $s_{\text{max}}$
	- 0 • use relational operators  $(> / <)$  and logical indexing  $(s(a > b) = c)$ instead of functions max, min
		- $\bullet$ solve the task item-by-item

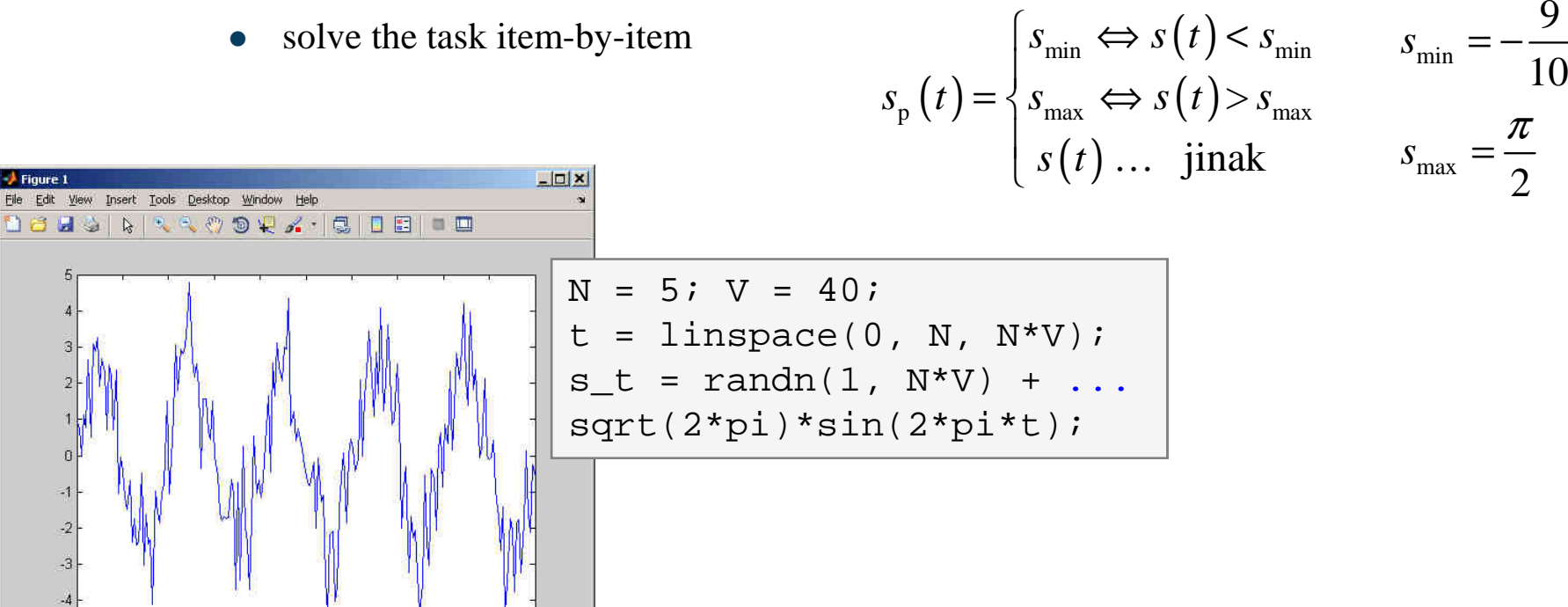

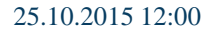

 $0.5$ 

 $2.5$ 

 $\overline{3}$ 3.5 4.5

1.5  $\overline{2}$ 

A0B17MTB: **Part #4**

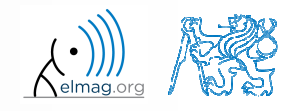

Figure 1

- $\bullet$  draft <sup>a</sup> script to calculate values of Fibonacci sequence up to certain value limit
	- 0 have you come across this sequence already?
	- 0 if not, find its definition
	- 0 implementation:
		- $\bullet$ what kind of loop you use (if any)?
		- $\bullet$ what matrices / vectors do you allocate?

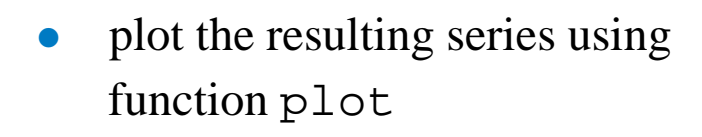

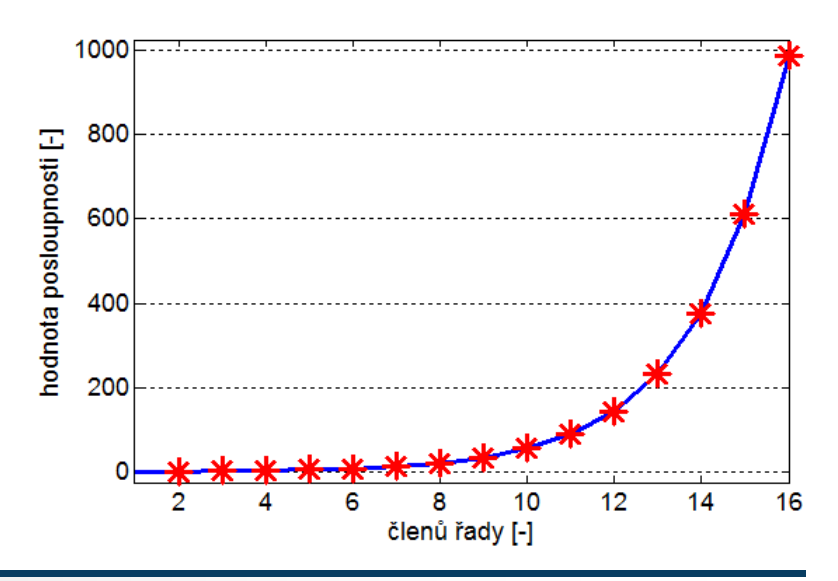

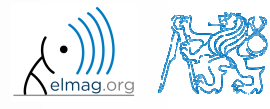

A0B17MTB: **Part #4**

#### **Exercise #3**

 $240 s$ 

 $\bullet$ rate of reproduction of rabbits:

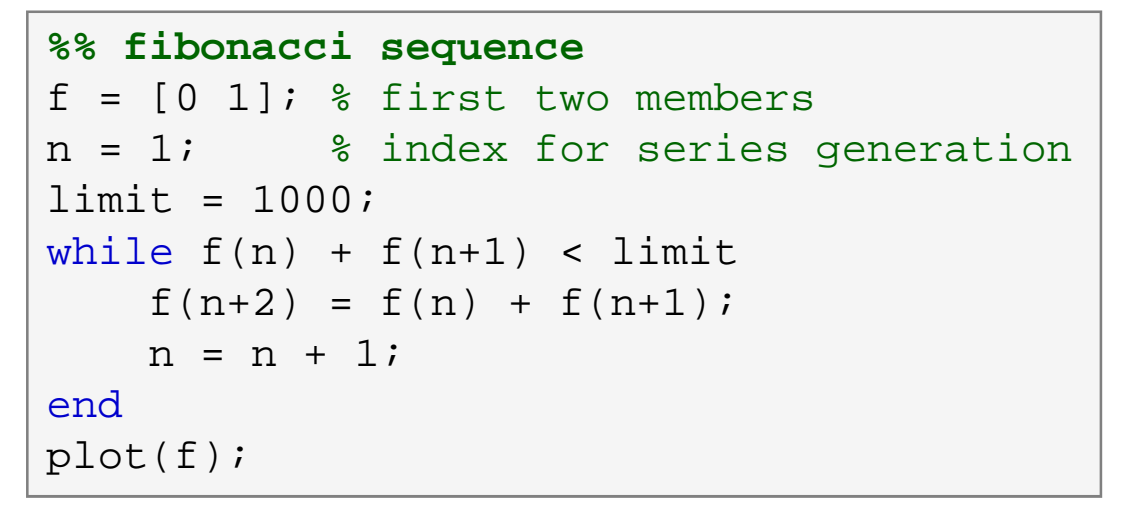

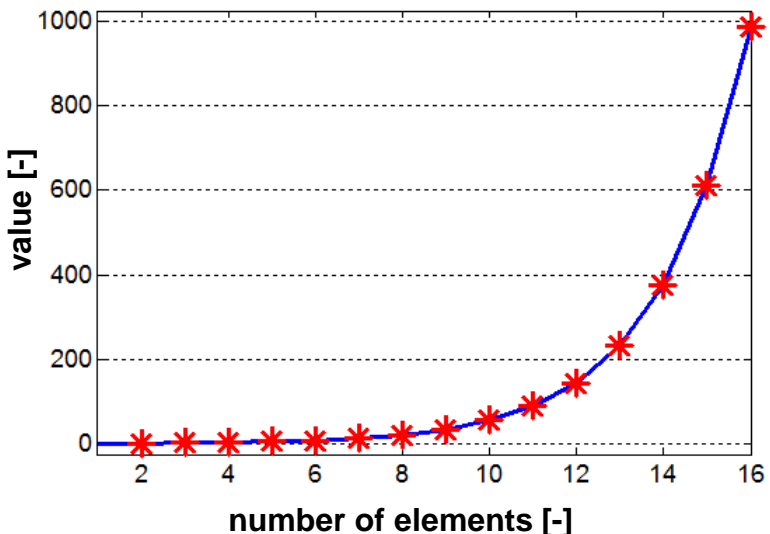

- 0 try to find out the relation of the series to the value of golden ratio
- 0 try to calculate it:

$$
\varphi = \frac{1 + \sqrt{5}}{2} \approx 1.618033...
$$

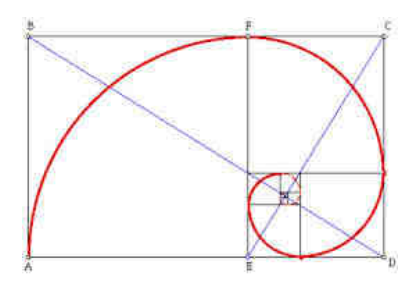

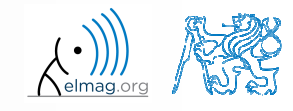

25.10.2015 12:00

Department of Electromagnetic Field, CTU FEE, miloslav.capek@fel.cvut.czA0B17MTB: **Part #4**

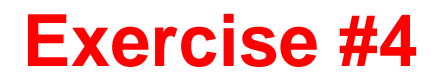

 $300 s$ 

- $\bullet$ • consider following matrix:  $\begin{bmatrix} 1 & 1 & 2 \\ 2 & 3 & 5 \end{bmatrix}$  $A = \begin{pmatrix} 1 & 1 & 2 \\ 2 & 3 & 5 \end{pmatrix}$
- 0 write <sup>a</sup> condition testing whether all elements of **<sup>A</sup>** are positive and at the same time all elements of the first row are integers
	- $\bullet$ if the condition is fulfilled display the result using disp

 $\bullet$ compare with

> $\bullet$ what is the difference?

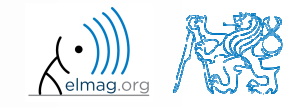

#### **Exercise #5**

 $600 s$ 

- $\bullet$  try to determine the density of prime numbers
	- $\bullet$ examine the function primes generating prime numbers
	- 0 for the orders  $10<sup>1</sup> - 10<sup>7</sup>$  determine the primes density (i.e. the number of primes up to 10, to 100, …, to <sup>10</sup><sup>7</sup>)

- 0 outline the dependence using plot
- 0 use logarithmic scale (function loglog)
	- $\bullet$ how does the <sup>p</sup>lot change?

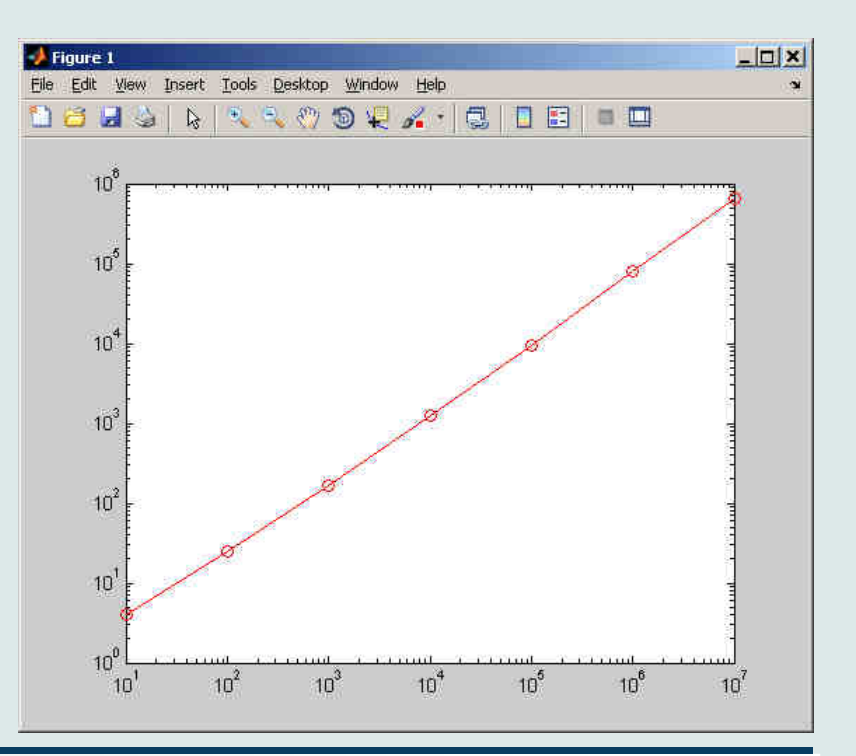

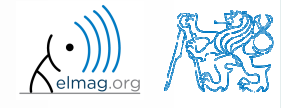

- $\bullet$ did you use loop?
- is it advantageous (necessary) to use <sup>a</sup> loop?
- 0 do you allocate matrices?
- 0 what does, in your view, have the dominant impact on computation time?

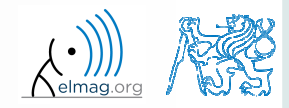

#### **Exercise #7**

- $\bullet$  the script can be further speeded-up
	- $\bullet$ function primes is costly and can be run just once:

0 would you be able to speed-up the script even more?

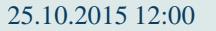

**53**

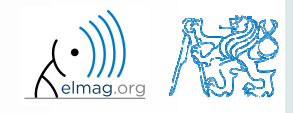

#### **Thank you!**

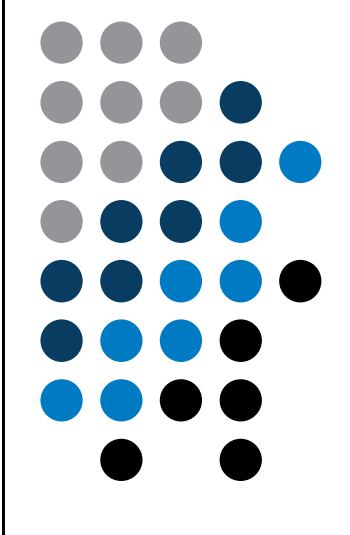

ver. 4.2 (25/10/2015) Miloslav Čapek, Pavel Valtr miloslav.capek@fel.cvut.czPavel.Valtr@fel.cvut.cz

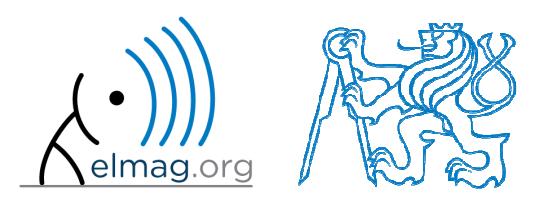

Apart from educational purposes at CTU, this document may be reproduced, stored or transmitted only with the prior permission of the authors.Document created as part of A0B17MTB course.